# **PROJEKTŲ ORGANIZAVIMO IR VYKDYMO GALIMYBĖS NAUDOJANT VIRTUALIAS MOKYMOSI APLINKAS**

## **Regina Kaušienė**

*Kelmės rajono Tytuvėnų gimnazija E. paštas* reginakaus@yahoo.com

### **Įvadas**

Aktyvieji ugdymo metodai kelia pedagoginės bendruomenės susidomėjimą. Šiame straipsnyje analizuojamas inovatyvus projektų organizavimo būdas, kuris sulaukė labai palankaus įvertinimo konkurse "Virtuali kelionė klasėje". Projektai ugdymo procese užima ypatingą vietą. Jų organizavimas ir vykdymas gali būti optimizuotas, naudojant virtualią mokymosi aplinką. Taip sutaupoma pamokos laiko, o mokytojas gali įsigilinti į kiekvieną darbą jam patogiu laiku. Metodas išbandytas atliekant projektus bendra tema "Alternatyvi energija ir nafta". Išanalizuoti jo vykdymo etapai, ypatybės leis pritaikyti jį mokytojų darbe:

- projekto temos pateikimas, apsvarstymas, potemės pasirinkimas ir detalizavimas,
- hipotezės iškėlimas ir projekto plano sudarymas,
- projekto vykdymas,
- pasiruošimas pristatymui ir pristatymas,
- vertinimas.

## **Projektinio darbo tikslingumas**

Projektuose geriausiai atspindimas laikotarpis, gyvenimo aktualijos, inegruojami įvairūs mokomieji dalykai. Atlikdami juos mokiniai mokosi daugelio dalykų: nuo hipotezės iškėlimo iki savo darbo viešo pristatymo. Ar jie būtini? Išsilavinimo standartuose yra minimi gebėjimai motyvuotai taikyti mokslinio mąstymo principus, kritiškai vertinti chemijos ir kitų gamtos mokslų bei technologijų laimėjimus, jų pritaikymą visuomenės reikmėms, paruošti mokslinį pranešimą ar referatą, rasti, kaupti ir apibendrinti reikiamą informaciją. Projektinis metodas puikiai tinka siekiant šių tikslų. Chemijos pamokose tokie darbai dažniausiai susiję su gamtosauga. Tikrą originalų mokslinį tyrimą atlikti įmanoma cheminėse laboratorijose, o tokių turi tik didžiųjų miestų aukštosios mokyklos, institutai. Lieka tenkintis daugiau teorinio pobūdžio darbais, kuriuos atliekant galima pasitelkti modernias technologijas. Savo darbe šiam tikslui jau daug metų naudoju *Moodle* virtualią mokymosi aplinką informacinių technologijų serveryje http://vma.emokykla.lt/moodle/course/view.php? id=13. Viename iš mano organinės chemijos kurso 11 klasei skyrelių yra dalis, skirta projektui "Alternatyvi energija ir nafta" (1 pav.).

- .<br>• Paaiškinti, kaip gamta teršiama nafta ir jos produktais, pateikti jos mažinimo būdus
- · Apibūdinti naftos pramone Lietuvoie
- · Spręsti uždavinius pagal degimo lygtis

Skyrelio literatūra<br>O Apie Mažeikių naftos perdirbimo gamyklą. Mafta ir jos perdirbimas<br>Mafta ir jos perdirbimas<br>Makmens anglių koksavimas Mano projektas Dalyvaukite forume, skirtame projektams. Temas su hipoteze reikia pasirinkti iki spalio 28 dienos. Naftos distiliavimo kolonos modelis. 图 Kaip perdirbama nafta Projekto pateikimo grafikas, vertinimas se Frujektu pateikiritu graiikas, vertinimas<br>▒ Projektas "ALTERNATYVI ENERGIJA IR NAFTA"<br>▒ Alternatyvi energija

**1 pav.** Skyrelis, skirtas projektui

#### **Darbo eiga, priemonės**

Su projekto tikslais, uždaviniais, tematika, darbo grafiku ir įrankiais supažindinu apytikriai prieš mėnesį iki planuojamo pristatymo pamokoje, skirtoje angliavandeniams naudoti. Savaitė laiko skiriama tam, kad mokiniai peržiūrėtų pradinę informaciją, pasirinktų konkrečią temą. Forume "Mano projektas" (2 pav.) mokiniai diskutuoja, gali pasitarti, padėti vienas kitam, aptarti savo idėjas. Šiuo įrankiu pasinaudoja ne visi mokiniai, bet internetas prieinamas ir kaimiškose vietovėse, o mokytojui toks darbo būdas palengvina projekto valdymą. Galima koreguoti darbo kryptį, operatyviau, nelaukiant susitikimo kabinete, pakonsultuoti. Ypač patogu, kai klasė didelė ir pamokoje neužtenka laiko atsakyti į visus kylančius klausimus. Svarbu dar ir tai, kad galima parengti įvairesnius darbus, o jei nagrinėjama panaši tema, tai atsiranda galimybė koreguoti kryptį, kad nesutaptų nagrinėjami klausimai, būtų gilinamasi į skirtingus aspektus. Skatinu rinktis temas, susijusias su gyvenamuoju regionu, Lietuva. Geresnis rezultatas pasiekiamas, kai darbas atliekamas ne paskutinę minutę. Virtualiame kurse paskelbus darbų atlikimo grafiką (3 pav.), mokiniai sužino, kada ir ką jiems reikia nuveikti, tikslingiau paskirsto laiką. Mokytojas kontroliuoja vyksmą.

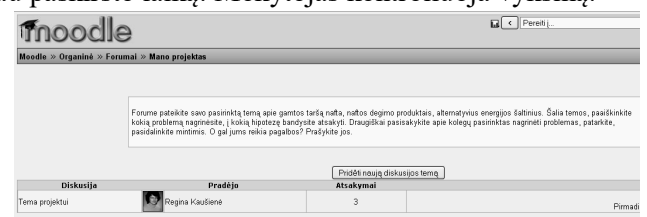

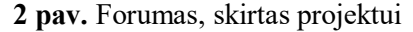

Pasitaiko, kad keletas mokinių temų nepasirenka iki skirto laiko, tada galima jas, žinant, kas jau nagrinėjama, paskirti. Prisijungęs prie tinklalapio mokinys patogiu jam laiku suras visą reikalingą informaciją, nebebūtina su juo susitikti.

75

|                                                                                                    | Peržiūrėti 1 pateiktasí-u) užduotisí-iu)       |                                                           |  |  |  |  |  |
|----------------------------------------------------------------------------------------------------|------------------------------------------------|-----------------------------------------------------------|--|--|--|--|--|
| Projekto etapas                                                                                                    | Atlikimo data                                  | Pastabos                                                  |  |  |  |  |  |
| Temos pasirinkimas, hipotezės iškėlimas                                                                                          | Lapkričio 17 diena                             | Vėlavimas be pateisinamos priežasties įtakoja galutinį ve |  |  |  |  |  |
| Projekto plano pateikimas                                                                                                    | Lapkričio 24 diena                             | Vėlavimas be pateisinamos priežasties įtakoja galutinį ve |  |  |  |  |  |
| Projekto atlikimas ir pateikimas (prisegti šioje aplinkoje ir atsiųsti<br>jei byla ne didesnė, nei 2 MB arba elektroniniu paštu) | Grundžin BB diena                              | Vėlavimas be pateisinamos priežasties įtakoja galutinį ve |  |  |  |  |  |
| Projekty pristatymas                                                                                                    | Gruodžio 15 diena                              |                                                           |  |  |  |  |  |
| Vertinimas: atskiras dokumentas. Žiūrėti kitoje užduotyje.                                                                       | Pasiekiamas iš: 2006 m. lapkričio 28 d., 02:30 |                                                           |  |  |  |  |  |

**3 pav.** Projekto pateikimo grafikas

### **Vertinimo organizavimas**

Virtualiame kurse yra pateikiama projekto vertinimo lentelė (4 pav.), kurioje surašyti kriterijai. Jie detalizuoti taip, kad atliktą darbą po pristatymo labai nesunku aptarti su mokiniais, vertinimas yra objektyvesnis, geriau suprantamas, mokiniai gali įsivertinti. Daug vertinimo lentelių (*Rubrics*) pavyzdžių galima rasti internete anglų kalba. Jie pakankamai plačiai naudojami Amerikos mokyklose. Įvedus raktinį žodį "Rubrics" galima surasti daugybę tinklalapių su paruoštomis lentelėmis vertinti įvairių dalykų kontrolinius darbus, projektus, rašinius, įvairias kitas užduotis. Nesunkiai sukurti tokią lentelę galima, pasinaudojant Microsoft kompanijos sukurtu įrankiu mokytojų darbui palengvinti "Learning Essentials". Jis prieinamas visiems, kurie turi legalią Microsoft Windows programine irangą http://www.microsoft.com/learningessentials/default.mspx.

|                                    |                                                                                           | Alternatyvūs energijos šaltiniai ir nafta                                            |                                                                                              |                                                              | Moksleivio vardas       |  |
|------------------------------------|-------------------------------------------------------------------------------------------|--------------------------------------------------------------------------------------|----------------------------------------------------------------------------------------------|--------------------------------------------------------------|-------------------------|--|
|                                    | 0.00%                                                                                     |                                                                                      |                                                                                              |                                                              |                         |  |
| Kriterijai                         | 4                                                                                         | 3                                                                                    | $\mathfrak{p}$                                                                               | 1                                                            | Gauti taškai Komentarai |  |
| Tema<br>hipotezė,<br>planas        | Tinkamas<br>planas ir<br>hipotezė                                                         | Planas ir<br>hipotezė turi<br>nedideliy<br>trükumu                                   | Planas ir<br>hipotezė iš<br>esmės teisinai                                                   | Yra planas arba<br>hipotezė                                  |                         |  |
| Problemos<br>analizė               | Surinkta<br>medžiaga<br>siejasi, pilnai<br>atlikta analizė                                | Surinkta<br>medžiaga<br>siejasi, bet<br>analizė<br>neišsami                          | Surinkta<br>medžiaga<br>analizės                                                             | Surinktos<br>medžiagos<br>fragmentai<br>nesusije             |                         |  |
| Apibend.<br>Išvados.<br>literatūra | Pateiktas<br>literatūros<br>sarašas,<br>išvados<br>pagristos ir<br>argumentuotos tinkamos | Pateiktas<br>literatūros<br>sarašas.<br>išvados iš<br>esmés                          | Pateiktas<br>literatūros<br>sąrašas,<br>išvados menkai neišsamus.<br>pagristos               | Pateiktas<br>literatūros<br>sąrašas<br>nėra išvadų.          |                         |  |
| Pristatymas.                       | Pristatymas<br>labai sklandus, sklandus,<br>naudojamos<br>vaizdumo<br>priemonės           | Pristtatymas<br>naudojamos<br>vaizdumo<br>priemonės                                  | Pristatymas<br>pakankamai<br>sklandus.<br>nepakankamos nenaudojamos<br>vaizdumo<br>priemonės | Pristatymas<br>nelabai<br>sklandus.<br>vaizdumo<br>priemonės |                         |  |
| <b>Turinys</b>                     | Surinktos<br>medžiagos<br>pilnai pakanka<br>probemai<br>išanalizuoti                      | Surinktos<br>medžiagos iš<br>esmės pakankadalies pakanka<br>probemai<br>išanalizuoti | Surinktos<br>medžiagos iš<br>probemai<br>išanalizuoti                                        | Paviršutiniškai<br>surinkta<br>medžiaga,<br>nepakankama      |                         |  |
| Komentaras                         |                                                                                           |                                                                                      |                                                                                              | Taškai iš viso 0<br>Galimi taškai 20<br>Vertinimas           | 0.00%                   |  |

**4 pav.** Vertinimo lentelė

Žinodami, kokiais kriterijais remiantis bus vertinami, mokiniai savo darbus tinkamai parengia. Savaitę prieš viešą pristatymą mokiniai tai, ką atliko, turi pateikti virtualiame kurse (iki 2MB) arba atsiųsti elektroniniu paštu. Nuotoliniame kurse darbo grafiką ir vertinimo lentelę pateikus užduoties forma, atsiranda naršymo ir prisegimo langelis. Mokytojas mato atsiųstus darbus vienoje vietoje, nereikia ieškoti kompiuterio atmintyje, jungtis prie elektroninio pašto, be to, ir vertinimai matomi šalia darbų ir prieinami internetu iš bet kurio kompiuterio (5 pav.). Mokiniai mato tik savo darbus ir atsiliepimus apie savo darbą.

|  | Dovilė Račkauskaitė |                 |                                                                               |
|--|---------------------|-----------------|-------------------------------------------------------------------------------|
|  | Rimvydas Remeikis   | - Ačiū už darbą | Projektinis_darbas_Biodegalai_R.Remeikis.ppt<br>2008 m. gruodžio 11 d., 23:38 |
|  | lūrotė Šileikoitė.  |                 |                                                                               |

**5 pav.** Tinklalapis projekto atsiuntimui ir atsiliepimams

### **Apibendrinimas**

Pastebėjau, kad toks darbo organizavimo būdas padeda sutaupyti brangų pamokų laiką, nes neįmanoma per keletą minučių patikrinti daug mokinių darbų, todėl konsultavimas tampa paviršutiniškas. Mokiniai naudojasi galimybe būti konsultuojami elektroniniu paštu ar virtualiame kurse. Forumus labai patogu naudoti operatyviai informacijai paskelbti, parašyti bendro pobūdžio patarimus. Atliktus geriausius projektus galima publikuoti virtualiame kurse. Aplinkosaugos temos svarbios ruošiantis valstybiniams egzaminams. Apibendrinant galima teigti, kad virtualios aplinkos naudojimas padeda racionaliai organizuoti projektinį darbą, nereikia darbų peržiūrai naudoti brangaus pamokos laiko. Mokiniams nereikia laukti pamokos, kad galėtų pasitarti, sulaukti konsultacijos. Mokytojas darbus gali peržiūrėti jam patogiu laiku. Projektiniai dabar yra brandesni, įvairesni. Bendradarbiavimo aplinkos galimybės toli gražu dar neišsemtos šiame darbe. Kiekviena diena atneša pokyčių, naujų įrankių, atveria naujas, įdomesnes galimybes. Pedagogai turi neatsilikti nuo laiko ir protingai išnaudoti jaunajai kartai patrauklų įrankį, kompiuterį, ugdymo tikslų siekiams įgyvendinti.

#### **Literatūra**

*Bendrojo lavinimo mokyklos bendrosios programos ir išsilavinimo standartai. Gamtamokslinis ugdymas XI–XII klasei.* (2002). Vilnius, p.196

Kaušienė, R. (2007). *Nafta ir alternatyvi energija* (visas pamokos aprašymas, 2007 m.). Virtuali kelionė klasėje Prieiga per internetą: http://metodika.emokykla.lt/sites/vkk/AllFieldsView.aspx?ID= 1582 (žiūrėta 2009-01-31).

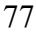

#### **Summary**

#### **POSSIBILITIES OF USING VIRTUAL LEARNING SPACE FOR ORGANIZING AND LEADING PROJECTS**

#### **Regina Kaušienė**

*Tytuvenai gymnasium of Kelme District, Lithuania*

Projects in sciences are very important. Students learn how to search, select, and evaluate new information in science, environment, and new technologies. Teachers have to spend much time in leading of them. It is easier to do this job using distance learning courses. How it is possible? I use my Moodle course of Organic Chemistry for 11'Th form for project "Petroleum and Alternative Sources of Energy" a few years. There is special forum for discussing themes and problems, which student are ready to solve. First steps doing this project they have to find interesting item for themselves, think about hypothesis, research plan. Distance learning course is good place to give calendar of works, evaluation criteria for students. I use Rubric's for evaluations, which are very popular in America. It is difficult to take a look on all works in lessons. If there are many students it is even impossible. Consulting is effective than teacher have enough time to study what students had done. This is possible if students send works by email or put them in distance learning course. Finally students get advices for their projects at much shorter time, because they don't need time to wait for chemistry lesson. They can ask for help by email or in discussion board. Students can help each other too. Schedule of project helps to plan time and better prepare for presenting their works. In summary all the work is more effective and better organized thanks to distance learning course.

**Key words:** project, science, distance learning course, alternative energy.

# **VISUALIZATION OF PHYSICAL PHENOMENON WITH INTERACTIVE (SMART) BOARD**

#### **Aivars Krons**

*University of Latvia, Latvia E-mail:* ak14@inbox.lv

#### **Abstract**

The SMART Board interactive whiteboard is a product of SMART Technologies. It is a large, touch-controlled screen that works with a projector and a computer. The projector puts the computer's desktop image onto the interactive whiteboard, which acts as both a monitor and an input device. Users can write on the interactive whiteboard in digital ink or use a finger to control computer applications by pointing, clicking and dragging, just as with a desktop mouse. Buttons launch a popup keyboard and a rigzt-mouse-click menu for more input options. The interactive whiteboard is usually mounted on a wall or a floor stand and is used in face-toface or virtual settings in education natural sciences (Wikipedia, 2009).